# «Χρωματίζοντας το διάστημα χρησιμοποιώντας δεδομένα από ρομποτικά τηλεσκόπια»

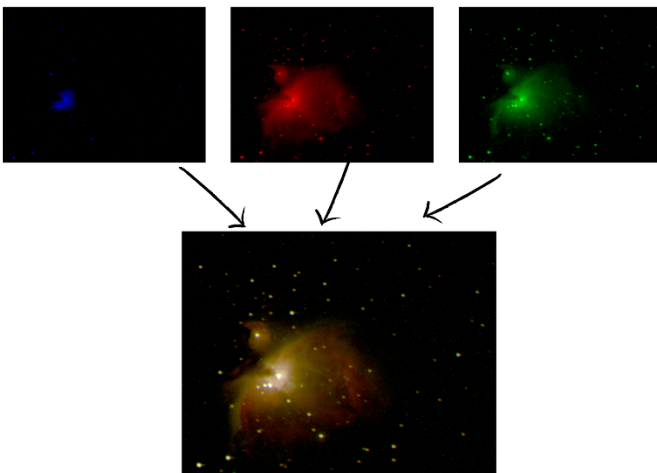

# **Σύντομη περιγραφή**

*Πρόκειται για μια STEAM δραστηριότητα που εστιάζει στα ρομποτικά τηλεσκόπια και στην επεξεργασία αστρονομικών φωτογραφιών. Εισάγοντας τους μαθητές στα θαύματα του διαστήματος που τους συναρπάζουν και τα εργαλεία που χρησιμοποιούνται για τη μελέτη του, αυτή η δραστηριότητα καλλιεργεί την περιέργειά τους και χτίζει μια ισχυρή βάση για επιστημονική διερεύνηση. Οι μαθητές μαθαίνουν για τις αρχές χρήσης των τηλεσκοπίων και τις δυνατότητες εξ αποστάσεως παρατήρησης που επιτρέπουν στους επιστήμονες να έχουν πρόσβαση σε τηλεσκόπια που βρίσκονται σε διάφορα μέρη του κόσμου. Επιπλέον, οι μαθητές έρχονται σε επαφή με τη συναρπαστική διαδικασία λήψης αστρονομικών εικόνων, κατανοώντας τις τεχνικές που εμπλέκονται στη συλλογή και την ανάλυση δεδομένων από μακρινά ουράνια αντικείμενα. Μέσα από πρακτικές εμπειρίες, διαδραστικές προσομοιώσεις και συναρπαστικές συζητήσεις, αυτή η δραστηριότητα παρέχει μια γέφυρα σε πιο προηγμένες έννοιες της Φυσικής, ενώ παράλληλα καλλιεργεί θετικές στάσεις για τις επιστήμες.*

> **Όνομα εκπαιδευτικού** Μηλιώνη Κλειώ **Σχολείο** Ελληνογερμανική Αγωγή

# **Δεδομένα εκπαιδευτικού**

## *Εκπαιδευτικό Περιεχόμενο*

Βαθμίδα και τάξη: ΣΤ' Δημοτικού

Προαπαιτούμενες γνώσεις: Φως και Χρώματα: Συνδυάζοντας τα βασικά χρώματα του φωτός (Στ' Δημοτικού)

Απαραίτητα υλικά: Η/Υ, φύλλα εργασίας

Σύνδεση με το Αναλυτικό Πρόγραμμα: Φως Στ Δημοτικού

Διάρκεια: 2 διδακτικές ώρες

# *Εκπαιδευτικοί στόχοι*

#### **Γνωστικοί**

- Να αναπτύξουν την κατανόηση βασικών αστρονομικών εννοιών όπως αστέρια, γαλαξίες, νεφελώματα και το ηλεκτρομαγνητικό φάσμα.
- Να προσδιοριστεί πειραματικά το αποτέλεσμα της σύνθεσης των βασικών χρωμάτων
- Για να κατανοήσουν πώς συνδυάζονται οι φιλτραρισμένες εικόνες κόκκινου, πράσινου και μπλε για να δημιουργήσουν έγχρωμες εικόνες.
- Να κατανοήσουν την σημασία του χρώματος στην αστρονομία: Οι μαθητές θα εξερευνήσουν τον ρόλο του χρώματος στις αστρονομικές εικόνες και πώς μπορεί να βελτιώσει την κατανόησή μας για τα ουράνια αντικείμενα.
- Να δημιουργήσουν μια εικόνα 3 χρωμάτων χρησιμοποιώντας αστρονομικό λογισμικό.
- Να παρουσιάσουν πληροφορίες για ορισμένα νεφελώματα.

#### **Συναισθηματικοί**

• Να βελτιωθεί η στάση τους απέναντι στην επιστήμη.

#### **Ψυχοκινητικοί**

• Απόκτηση τεχνικών δεξιοτήτων που σχετίζονται με τον απομακρυσμένο έλεγχο τηλεσκοπίου: Οι μαθητές θα μάθουν πώς να χειρίζονται ένα απομακρυσμένο τηλεσκόπιο, συμπεριλαμβανομένου του τρόπου επιλογής και λήψης δεδομένων από διαφορετικούς στόχους.

- Να βελτιώσουν τις δεξιότητες συνεργασίας τους στο πλαίσιο μίας ομάδας.
- Να αναπτύξουν δεξιότητες στη χρήση λογισμικών
- Να βελτιώσουν την ικανότητα λήψης αποφάσεων
- Να καλλιεργήσουν την ικανότητα συλλογής πειραματικών δεδομένων
- Να αναπτύξουν δεξιοτήτων ανάλυσης δεδομένων (αναλύουν αστρονομικά δεδομένα, συμπεριλαμβανομένων τεχνικών όπως η επεξεργασία εικόνας, η οπτικοποίηση δεδομένων και η ερμηνεία δεδομένων)

### Πλαίσιο αναδόμησης

#### *Ηλεκτρομαγνητικό Φάσμα και χρώματα*

Το ηλεκτρομαγνητικό φάσμα ξεκινά στις χαμηλές συχνότητες από τα **ραδιοκύματα** και φτάνει στις υψηλές συχνότητες μέχρι την υψηλής ενέργειας **ακτινοβολία γ**. *Το φάσμα, λοιπόν, είναι μια κατηγοριοποίηση των φωτονίων, δηλαδή των σωματιδίων που αποτελούν το φως, σύμφωνα με τη συχνότητά τους.*

Εμείς οι άνθρωποι με τα μάτια μας βλέπουμε μόνο το ορατό μέρος, δηλαδή ένα πολύ μικρό κομμάτι του ηλεκτρομαγνητικού φάσματος. Kαι κάθε χρώμα που βλέπουμε αντιστοιχεί σε μια πολύ συγκεκριμένη συχνότητα. Χωρίς την τεχνολογία, είμαστε **τυφλοί** στις περισσότερες συχνότητες, δηλαδή στα περισσότερα είδη φωτός που υπάρχουν.

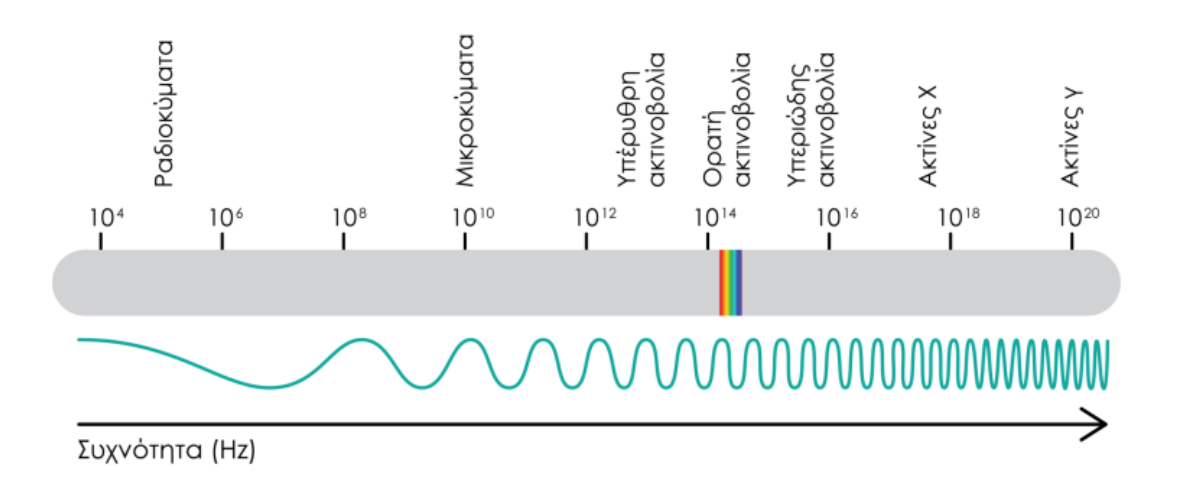

Τα αντικείμενα που συναντούμε στη φύση, ανάλογα με τη δομή τους, αντανακλούν περισσότερο συγκεκριμένες συχνότητες με αποτέλεσμα να τα βλέπουμε με συγκεκριμένα χρώματα. Εάν αντανακλούν όλες τις συχνότητες του ορατού φάσματος, τότε τα βλέπουμε λευκά, ενώ εάν δεν αντανακλούν φως, τα βλέπουμε μαύρα. Το ίδιο ισχύει και για τις φωτεινές πηγές όπως είναι οι αστέρες, τα κεριά και οι λάμπες, με τη διαφορά ότι δεν αντανακλούν το φως αλλά το εκπέμπουν.

Υπάρχουν πολύ περισσότερα χρώματα στο Σύμπαν από αυτά που μπορούμε να δούμε, με την έννοια ότι δεχόμαστε έναν καταιγισμό από φωτόνια διαφορετικών συχνοτήτων. Όμως, τα χρώματα που βλέπουμε στις αστροφωτογραφίες είναι πάντα πραγματικά;

#### *Αστρονομικές Εικόνες*

Οι εντυπωσιακές εικόνες του διαστήματος από δορυφόρους και διαστημόπλοια δεν είναι φωτογραφίες αλλά εικονογραφικές παρουσιάσεις μετρήσιμων δεδομένων. Τα δορυφορικά συστήματα μετρούν την ηλεκτρομαγνητική ακτινοβολία σε διαφορετικές ζώνες ηλεκτρομαγνητικού φάσματος (δηλαδή υπέρυθρο, ορατό, υπεριώδες, ακτίνες Χ, ακτίνες γ).

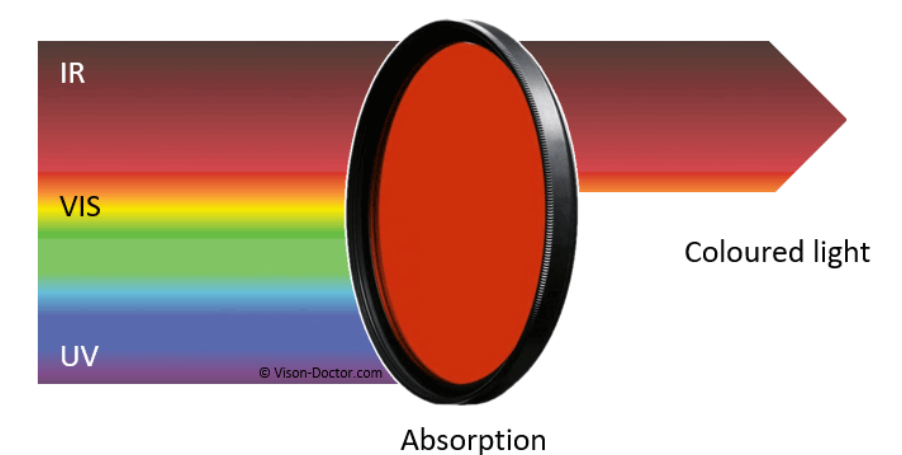

Οι ανιχνευτές σε διαστημόπλοια όπως το Chandra και το Hubble, οι δορυφόροι που βρίσκονται σε τροχιά της Γης και τα επίγεια τηλεσκόπια δεν λαμβάνουν έγχρωμες εικόνες. Λαμβάνουν ασπρόμαυρες φωτογραφίες σε συγκεκριμένα εύρη συχνοτήτων του υπέρυθρου φωτός. Αυτό γίνεται με χρήση κατάλληλων φίλτρων. Στη συνέχεια προστίθεται διαφορετικό χρώμα για κάθε εύρος συχνοτήτων και γίνεται σύνθεση των φωτογραφιών, ώστε να προκύψει το τελικό αποτέλεσμα.

Συνήθως, στις χαμηλότερες συχνότητες βάζουμε κόκκινο χρώμα και στις υψηλότερες μπλε. Μεταφέρουμε κατά κάποιο τρόπο το υπέρυθρο φάσμα στο ορατό. Σε άλλες περιπτώσεις, χρωματίζονται ορισμένες δομές ή αέρια, προκειμένου να αναδειχθούν για επιστημονικούς λόγους.

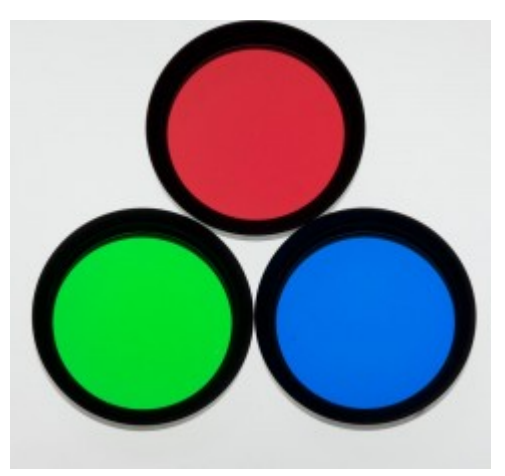

Το κόκκινο, το πράσινο και το μπλε είναι τα βασικά χρώματα του φωτός. Όταν αναμειγνύονται μεταξύ τους, αυτά τα τρία χρώματα μπορούν να αναδημιουργήσουν σχεδόν οποιοδήποτε χρώμα φωτός που είναι ορατό στα ανθρώπινα μάτια. Για την δημιουργία λοιπόν μιας έγχρωμης εικόνας, τρεις ξεχωριστές εικόνες συλλέγονται με ειδικά φίλτρα και χρωματίζονται κόκκινες (R), πράσινες (G) και μπλε (B). Στη συνέχεια, oi τρεις εικόνες συνδυάζονται με λογισμικό επεξεργασίας εικόνας σε μία έγχρωμη εικόνα.

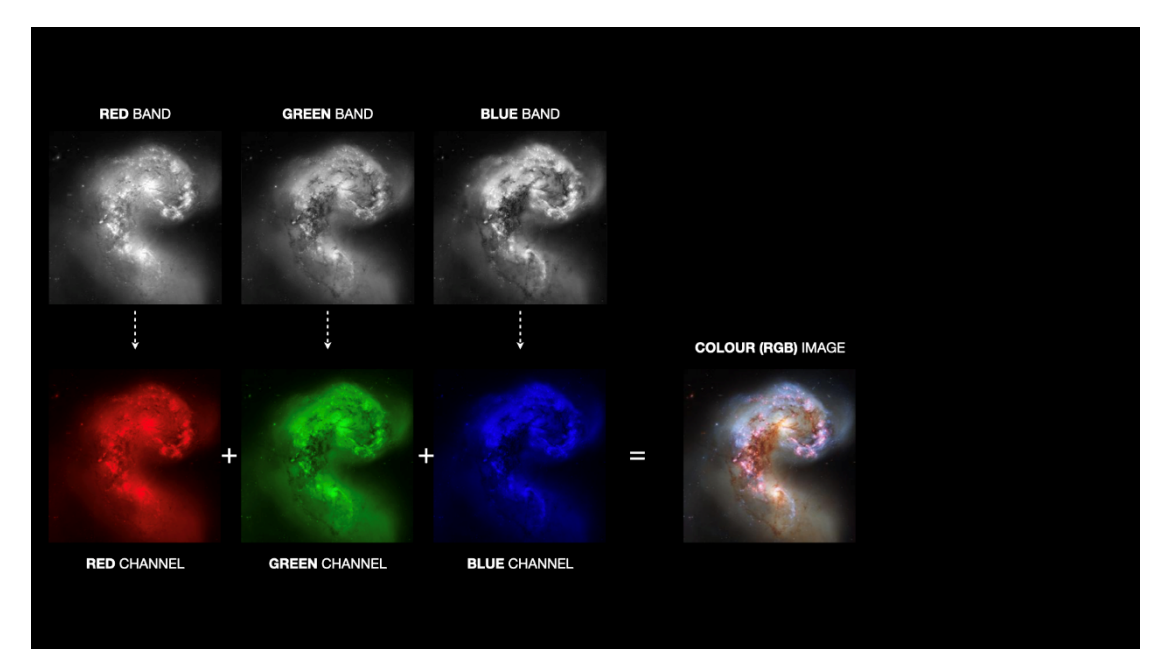

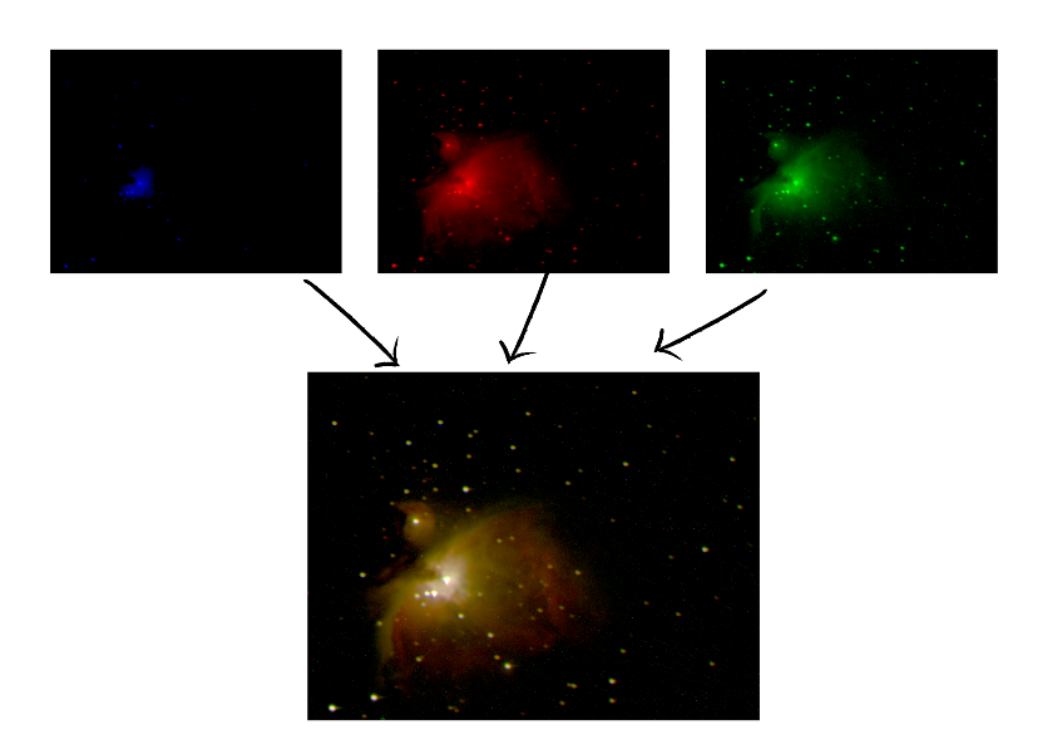

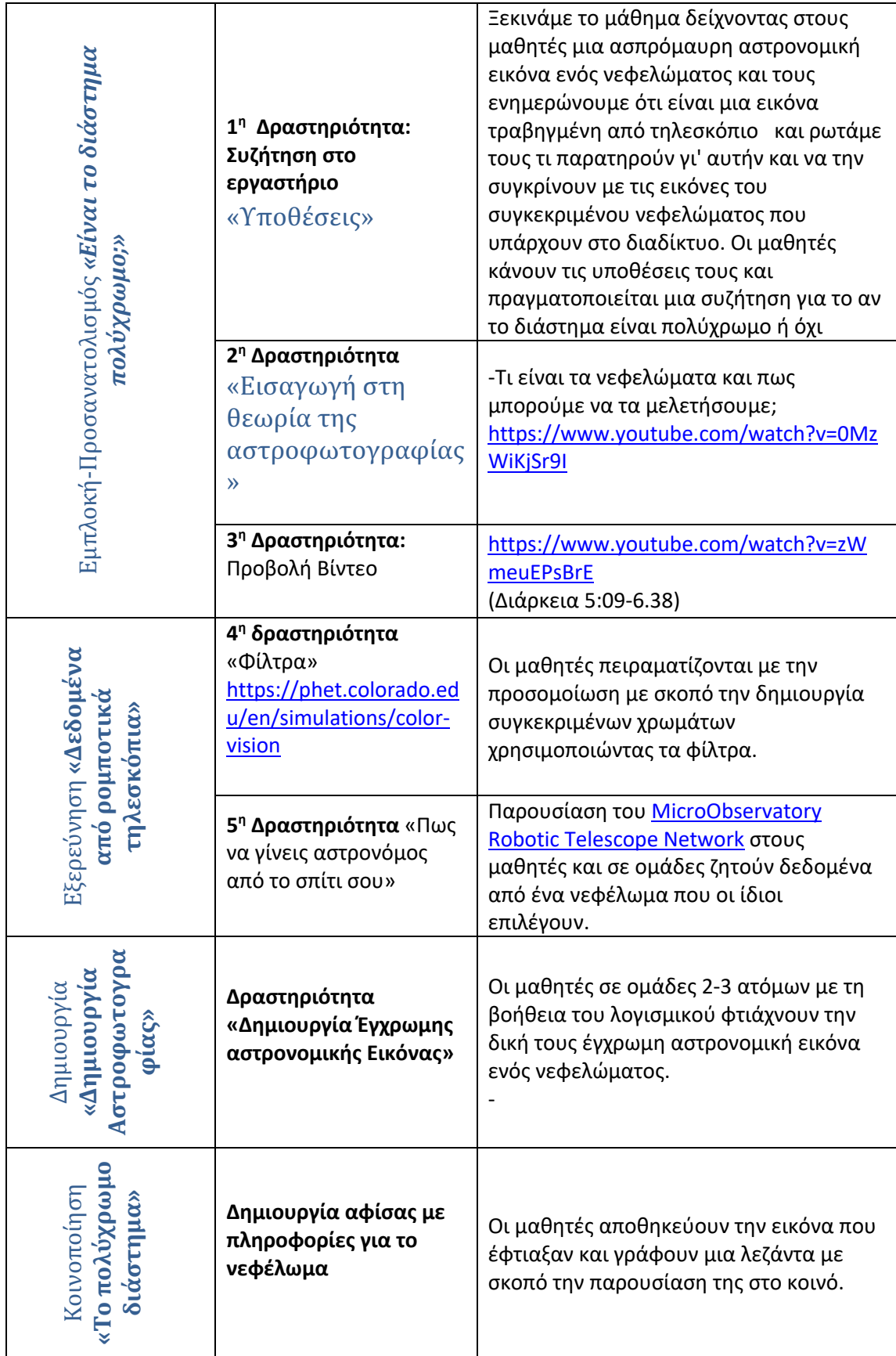

#### Βήματα Δημιουργίας Έγχρωμης Εικόνας:

-Αρχικά παρέχουμε στα παιδιά όλους τους πόρους (φύλλο εργασίας και Η/Υ).

- Τα παιδιά πρέπει να επιλέξουν ένα σύνολο εικόνων δεδομένων και να φορτώσουν και τις τρεις στην εικόνες (σε μορφή FIT) στο λογισμικό. Οι τρείς εικόνες, ανάλογα με το χρώμα φίλτρου που έχουν τραβηχτεί έχουν ονομασία που το δείχνει (πχ R $\rightarrow$  Red)

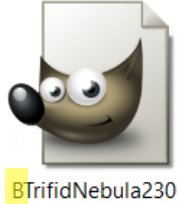

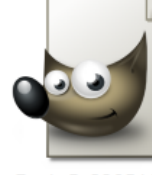

516101013

Dark-B-23051607 0153

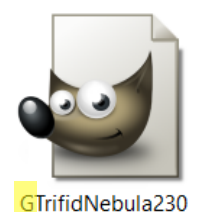

516100818

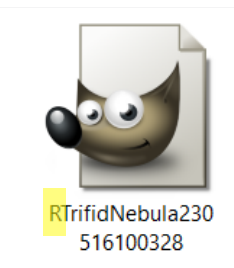

- Τα παιδιά θα πρέπει να επεξεργαστούν την ένταση φωτεινότητας της κάθε εικόνας χρησιμοποιώντας τις ρυθμίσεις Low και Hight Brightness Limit έτσι ώστε να αναδειχτεί η πληροφορία της. (Πριν ξεκινήσουν την επεξεργασία θα πρέπει να επιλέξουν από Scale $\rightarrow$ Log)

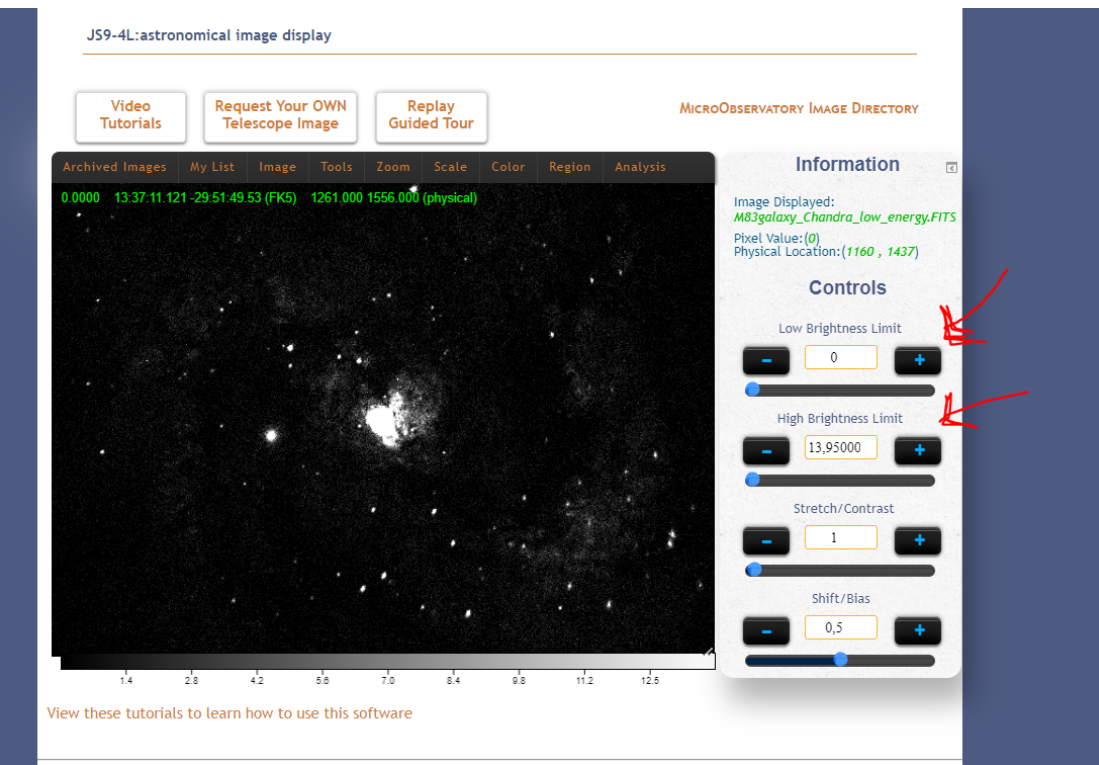

- Αφού ολοκληρώσουν την επεξεργασία της κάθε εικόνας θα πρέπει να χρωματίζουν σε αντιστοιχία την κάθε εικόνα. Για παράδειγμα η εικόνα του κόκκινου φίλτρου θα χρωματιστεί με κόκκινο χρώμα επιλέγοντας Color $\rightarrow$ red.

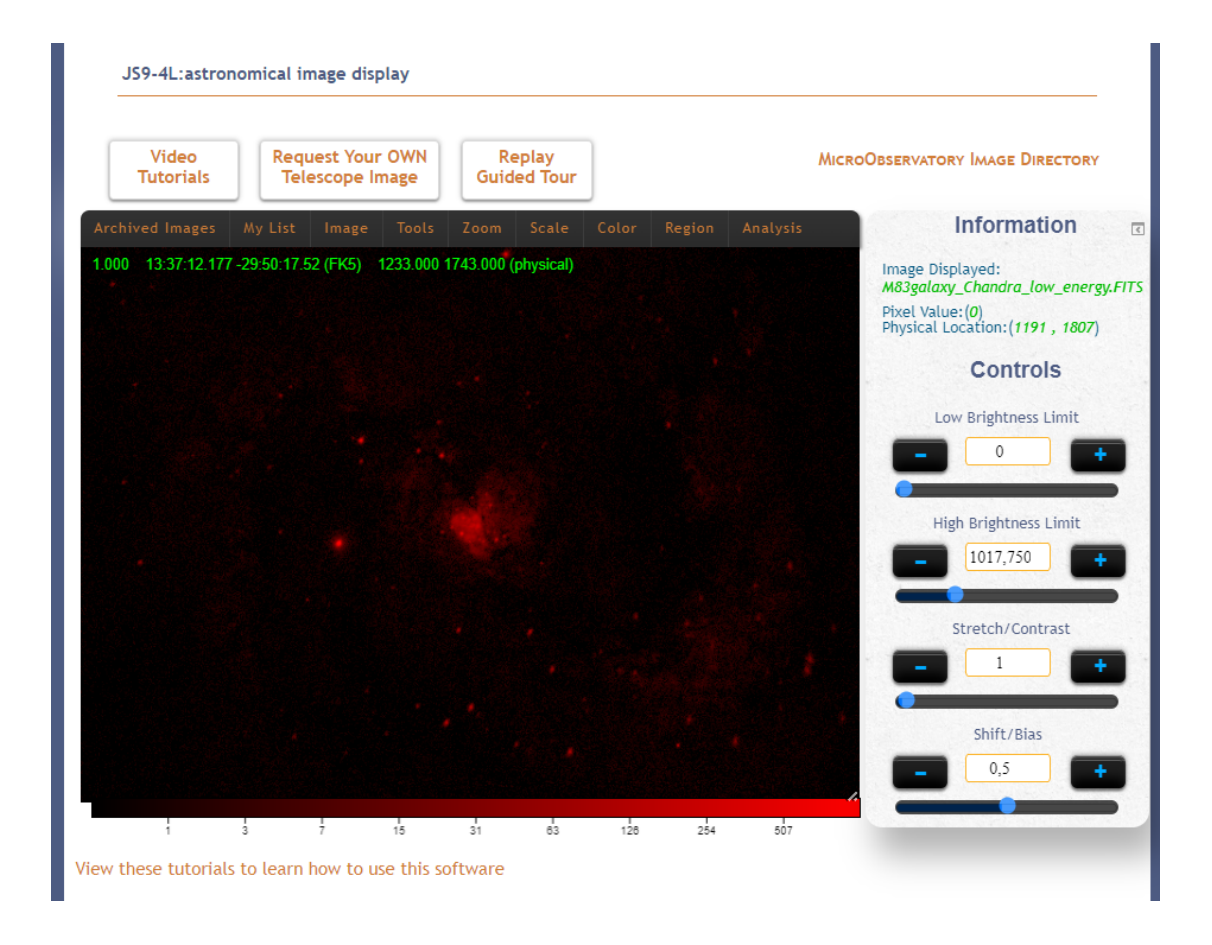

- Στην συνέχεια μένει να επιλέξουν Color $\rightarrow$  RGB έτσι ώστε η μία εικόνα να «πέσει» πάνω στην άλλη

-Τα παιδιά πρέπει να ενθαρρύνονται να ελέγχουν την ευθυγράμμιση της εικόνας τους

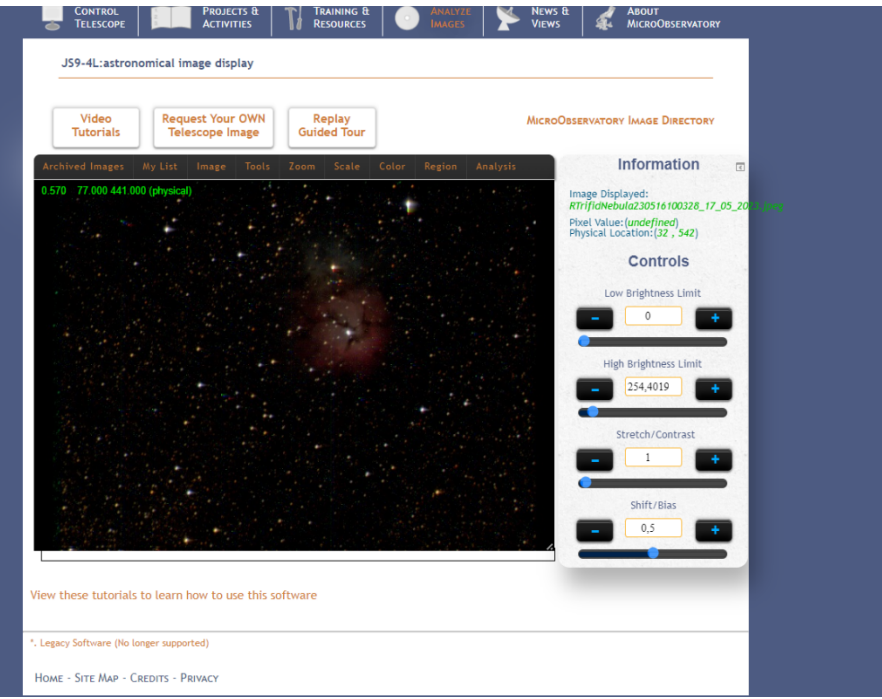

(επιλογή Tools $\rightarrow$  Shift)

- Οι τελικές εικόνες μπορούν να αποθηκευτούν ως αρχεία jpg και να εκτυπωθούν εάν απαιτείται (image  $\rightarrow$  save jpg)

#### Χρήσιμοι σύνδεσμοι:

MicroObservatory Image Directory:

[https://waps.cfa.harvard.edu/microobservatory/MOImageDirectory/ImageDirectory.php?So](https://waps.cfa.harvard.edu/microobservatory/MOImageDirectory/ImageDirectory.php?SortBy=Telescope&SortPos=ASC&SearchFor=Orion%20Nebula%20M42&Type=Object&SortRange=20#Object_31) [rtBy=Telescope&SortPos=ASC&SearchFor=Orion%20Nebula%20M42&Type=Object&SortRan](https://waps.cfa.harvard.edu/microobservatory/MOImageDirectory/ImageDirectory.php?SortBy=Telescope&SortPos=ASC&SearchFor=Orion%20Nebula%20M42&Type=Object&SortRange=20#Object_31) [ge=20#Object\\_31](https://waps.cfa.harvard.edu/microobservatory/MOImageDirectory/ImageDirectory.php?SortBy=Telescope&SortPos=ASC&SearchFor=Orion%20Nebula%20M42&Type=Object&SortRange=20#Object_31)

Λογισμικό Επεξεργασίας εικόνας: [https://waps.cfa.harvard.edu/eduportal/js9/software.php#](https://waps.cfa.harvard.edu/eduportal/js9/software.php)

#### Βιβλιογραφία:

*Observing with NASA*. (n.d.). Observing With NASA. https://mo-

www.cfa.harvard.edu/OWN/about.html

Observatory, C. X. (n.d.). *Image Processing*. https://chandra.harvard.edu/imaging/

Καστανάς, Π. (2022, November 30). Υπάρχουν χρώματα στο διάστημα; *Astronio*.

https://www.astronio.gr/yparxoun-xrwmata-sto-diastima/